# **API Reference**

This document is a reference for Comapping API. Please refer to the information below to interact with the Comapping service programmatically.

This document consists of the following parts:

- *[Comapping XML format](#page-0-0)* defines the data format used to keep Comapping data in the file system
- *[Comapping Server API](#page-5-0)* defines the ways to make Comapping server perform certain operations
- <span id="page-0-0"></span>• *[Comapping Client API](#page-9-0)* defines the ways to make Comapping client pull data from certain external data source

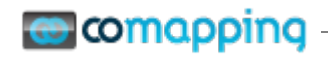

## <span id="page-1-0"></span>**Comapping XML format**

Comapping XML format is used to keep Comapping maps in the file system. It can be obtained using a variety of ways:

- using Comapping Export functionality
- using Comapping AIR version Save As Desktop functionality

This section defines the structure of Comapping XML format. The document is wrapped into the root <mindmap> node:

```
<mindmap>
    (contents here)
</mindmap>
```
The root code contains the following subnodes:

- <metadata>
- <presentation>
- data section

### **Metadata**

This subnode is used to keep general information about the map. A typical structure is presented below:

```
 <metadata>
  <id><![CDATA[15411]]></id>
  <name><![CDATA[Example map]]></name>
  <owner>
    <id><![CDATA[49]]></id>
     <name><![CDATA[Mike Pliskin]]></name>
     <email><![CDATA[mike@comapping.com]]></email>
  </owner>
   <access><![CDATA[Shared]]></access>
  <source><![CDATA[Server]]></source>
  <collaborators><![CDATA[info@comapping.com]]></collaborators>
   <watchers><![CDATA[]]></watchers>
  <isTemplate><![CDATA[false]]></isTemplate>
  <params/>
 </metadata>
```
- id is map ID in the internal Comapping database
- name is map name
- owner is map owner with its own ID, name and email
- access defines the access level map has for the user that exported the map
- source defines the source of map. Possible values include Server and Desktop
- collaborators and watchers are comma-separated lists of map collaborators and watchers respectively
- isTemplate is a boolean defining whether map is a template or not

**Note** most of these parameters are only informational and represent map status in the Comapping service. They are mostly ignored when importing the map back.

# **Comapping**

### **Presentation**

This section keeps the presentation a map might have. Presentation is a sequence of slides, while each slide is focus topic and a sequence of manually collapsed nodes. An self-descriptive example of this structure is presented below:

```
 <presentation>
   <slide>
     <focus><![CDATA[1058528]]></focus>
     <collapseStatus>
       <topic><![CDATA[1058529]]></topic>
       <topic><![CDATA[1058574]]></topic>
     </collapseStatus>
   </slide>
 </presentation>
```
#### **Data section**

This section defines the most important aspect of the map: its tree of topics. Each topic is represented by a  $\epsilon$ node> tag with nested tags used to represent subtopics. A typical  $\epsilon$ node> structure is represented below:

```
<node id="1058529" priority="1">
  <note><![CDATA[This is a note]]></note>
  <text><![CDATA[Use this comap to learn the basics]]></text>
   <node arrow="blue" flag="caution" id="1058530" smiley="happy" 
star="yellow" taskCompletion="50">
      <icon name="clock"/>
       <task deadline="tomorrow" estimate="1 day" responsible="You" 
start="today"/>
     <text><![CDATA[Don&apos;t worry - you can&apos;t break anything no
matter how hard you try! ] ] > </text>
  </node>
</node>
```
You can see a topic with one subtopic there. Notice a number of attributes and nested tags – they are used to represent various aspects of a topic. Please find the complete reference below.

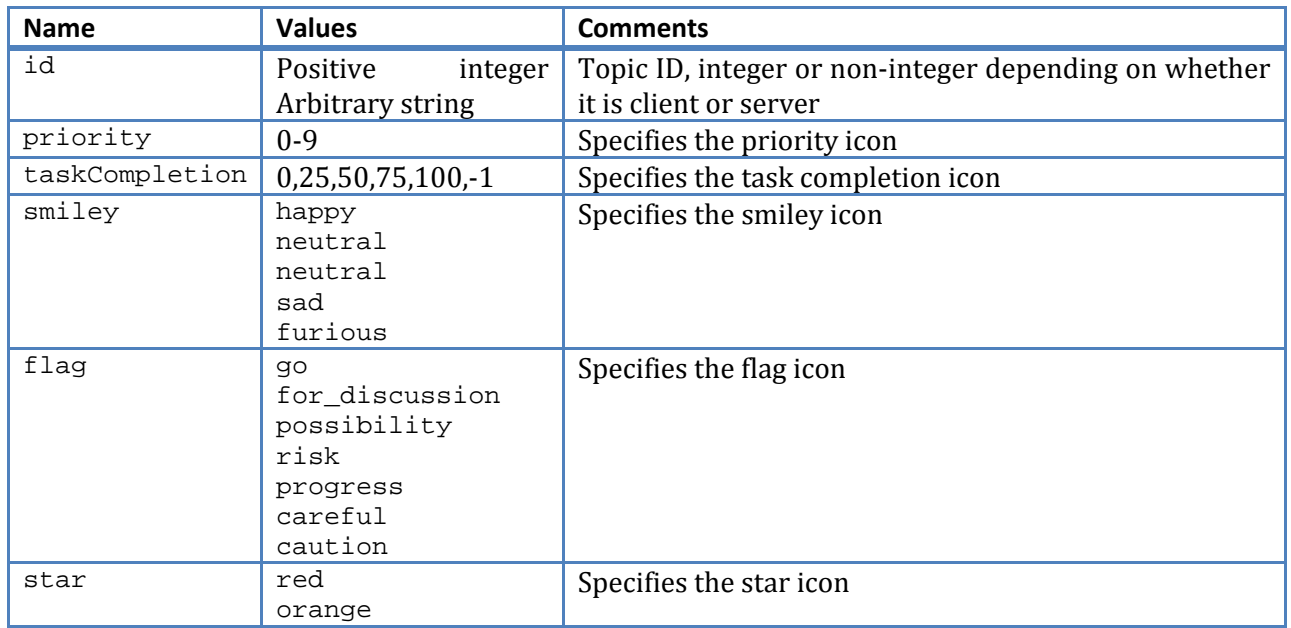

*Topic attributes*

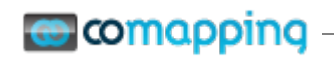

document

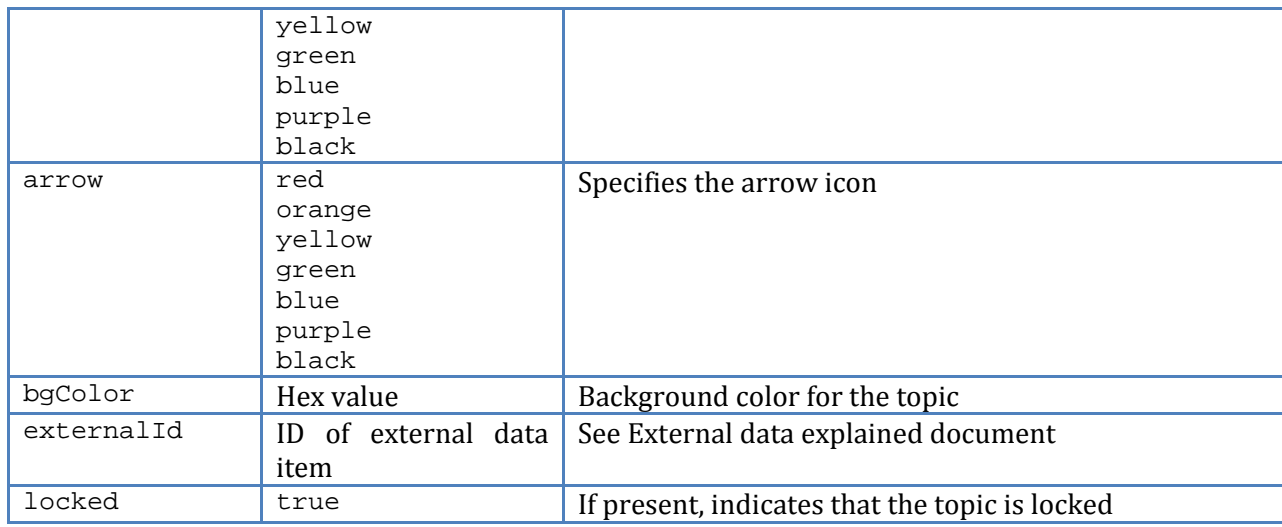

#### *Nested tags*

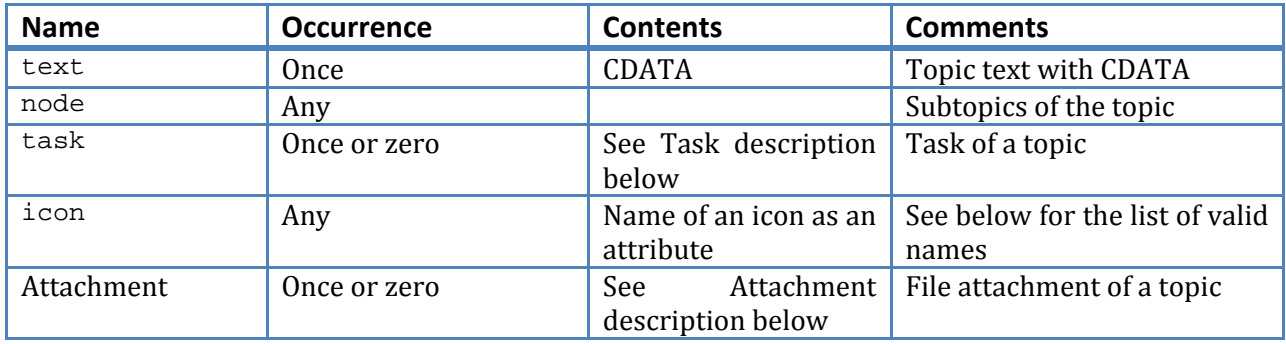

Task

The task tag describes the task for a topic. It has the following attributes:

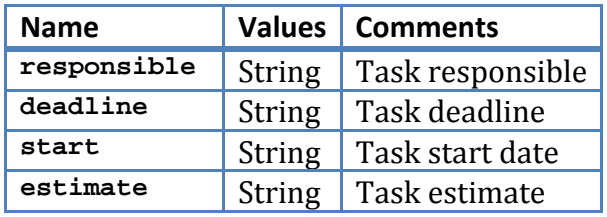

Although deadline and start fields are strings and can contain any data (like 'tomorrow' or 'next week'), specifying dates in YYYY-MM-DD format (like 2009-09-05) will make the calendar pop-up display this date when editing a task.

#### Attachment

The attachment tag describes the file attachment for a topic. It has the following attributes:

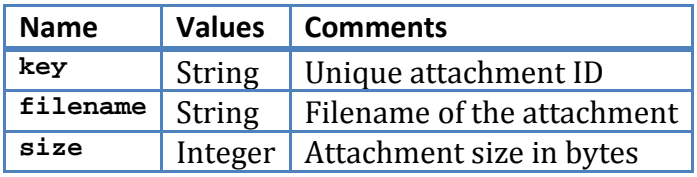

Icon

The icon tag describes possible individual icons for a topic. The following icons are available:

- question\_mark
- exclamation\_mark

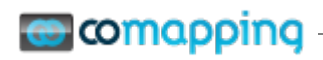

document

- bomb
- thumbs\_up
- thumbs\_down
- magnifier
- tea\_time
- puzzle
- dollar
- heart
- clock
- idea
- lock
- test
- homework
- needs\_feedback
- reminder<br>• needs ch
- needs\_chat

# **Comapping**

## <span id="page-5-0"></span>**Comapping Server API**

Comapping Server API is HTTP-based and designed in a RESTful manner. All operations are performed as HTTP GET or POST requests with GET ones used whenever possible.

All API requests are to be sent to a single API handler URL:

<http://go.comapping.com/cgi-bin/comapping.n>

The following parameters are required:

• action - defines the API action to be performed

The API calls respond either with action-specific result indicating success, or with a standard XML indicating error. This XML looks like the following:

<error/>

with some details inside the error element.

API actions are the highest-level concepts in API. They define the top-level operations you can perform with a Comapping service. The following actions are available now.

#### **Login**

This action performs user authentication. The login procedure is as follows:

1. Client sends a request with the following parameters:

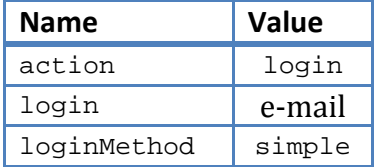

2. If user exists, server responds with the XML like the following:

```
<success salt="some_random_value_here"/>
```
If there is no such a user or other error occurs, server responds with the standard error XML.

- 3. Client computes the password hash by appending the salt from server response to password and calculating an MD5 hash code of the combined string.
- 4. Client sends a GET request with the following parameters

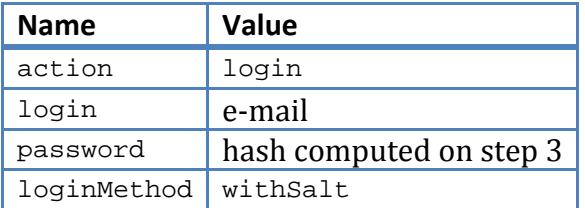

5. If everything is correct, server responds with the following XML:

<success clientID="ABHWESADH200908151156"/>

In case of a problem, the standard error XML is returned.

Client has to remember the clientID it was given and use it in all subsequent interaction with the service.

## **Download**

The download action is used to download a map specified in one of possible export formats. The client sends a GET request with the following parameters:

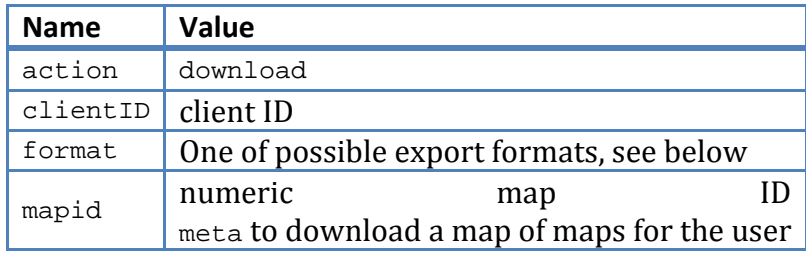

The following export formats are available:

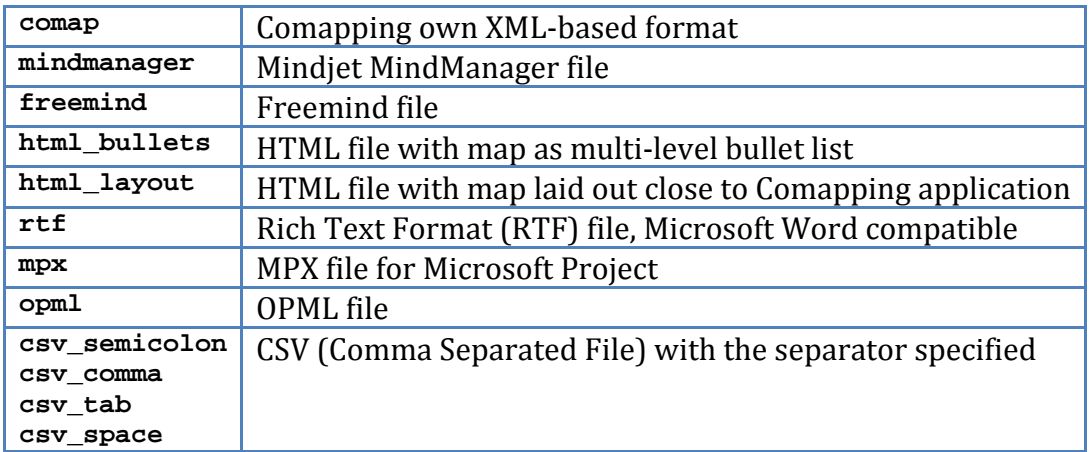

The server responds with the map exported in the format specified or with the standard error XML if an error occurs.

## **Upload**

The upload action is used to upload/import data into Comapping. To do that, you need to upload the file to the URL with the following GET parameters:

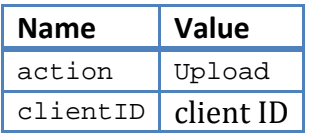

The server will automatically try to recognize the format of the file being uploaded by its extension. The following formats are supported:

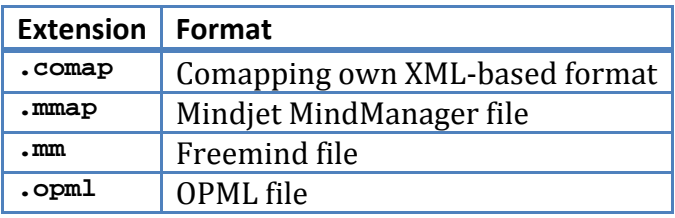

The server will reply with either the following XML indicating success and the id of the uploaded map:

```
<success mapid="12345"/>
```
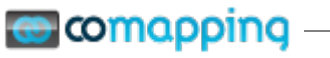

or with a standard error XML in case of error.

#### **Broadcast Commands**

This action allows you to change a map. All your changes are broadcasted to the online users editing the same map live if any. The server sends a POST request with the following query parameters:

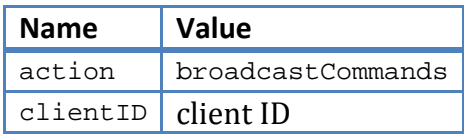

and the POST body with the XML specified below:

```
<commands mapid="1214">
   (commands here)
</commands>
```
The content of commands tag is a sequence of commands. Each command is represented by an XML structure depending on its type (see below). Server response with a standard error package if an error occurs or with the following XML for success:

```
<success>
   <idmap client="myid" server="12345" />
   ...
</success>
```
The <idmap> entries represent a topic ID translation table. When you add a topic, server assigns a unique ID to it, and this table is a way for you to know this ID for further topic operations. If you specified some other ID for a new topic, this ID will be listed as "client" allowing you to add multiple topics in one go and still get the proper IDs back.

## *Change Topic command*

This command changes a topic contents replacing it with a new one. Contents including everything in topic except children and parents, i.e. text, icons, tasks, notes etc. The XML structure is as follows:

```
<changeTopic id="12346">
   (new node spec here)
</changeTopic>
```
## *Add Topic command*

This command adds a child to the existing topic. The XML structure is as follows:

```
<addTopic parentId="12345">
    (new topic spec here)
</changeTopic>
```
#### *Remove Topic command*

This command removes a topic. The XML structure is as follows:

```
<removeTopic childid="12345" />
```
#### *Move Topic command*

This command moves topic from one position to another. The XML structure is as follows:

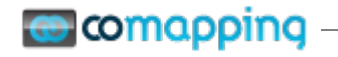

<moveTopic id="12345" newparentid="45678" index="5" />

Position to insert is specified using the index attribute.

#### *Change Permissions command*

This command allows you to change the map permissions. The XML structure is as follows:

```
<changePermissions message="Message to be sent in the sharing email">
    <user name="New User" email="newuser@comapping.com" access="edit" />
    <user name="Too Active User" email="activeuser@comapping.com" 
access="view" /><br>
suser name="To
    <user name="To be removed" email="toberemoved@comapping.com" 
access="none" />
</changePermissions>
```
The access parameters in <user> tag can be one of: edit, view, none. Specifying none removes user from the sharing list. Omitting a user leaves her/his permissions for this map unchanged.

# ]comapping

# <span id="page-9-0"></span>**Comapping Client API**

Comapping Client API allows using Comapping client to synchronize data from an external data source. The algorithm is as follows:

- A map can be associated with an external URL
- Comapping client can the do one of the following:
	- o Get Data from the external service and update the map
	- o Send Data to the external service and make the service aware of the changes in the map
- The way map is updated links individual topics in the map with the data items in the external service
- The protocol is described below

## **Configuring the map**

To associate a map with an external service, do the following:

- 1. Open a map in Comapping
- 2. Click Advanced tab
- 3. Click Settings button in the External Data group
- 4. Edit the Service URL and the secret key

## **Synchronizing data**

To synchronize your map with an online service, do the following:

- 1. Open a map in Comapping
- 2. Click Advanced tab
- 3. Click Get Data button in the External Data group to get data
- 4. Click Send Data button in the External Data group to send data

#### **Get Data**

To pull data from an external service, Comapping makes a GET request with the following parameters to the service URL:

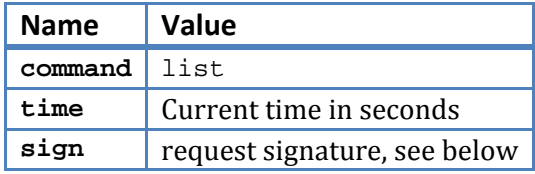

The service should respond with the XML like the following:

```
<response>
```

```
<success>
     <nodes>
            <node id="86" priority="1">
                  <text><![CDATA[Main course]]></text>
            </node>
            <node id="87" priority="2">
                  <text><![CDATA[Dessert]]></text>
            </node>
            <node id="99" priority="3">
                  <text><![CDATA[<a 
     href="http://www.google.com">Google</a> for drinks]]></text>
```

```
comapping
```

```
</node>
                 <node id="100" priority="4">
                       <text><![CDATA[Pay the bill]]></text>
                 </node>
           </nodes>
    </success>
</response>
```
The <nodes> collection contains a sequence of <node> items. Each <node> element is similar to the <node> element in *[Comapping XML format](#page-1-0)* section above but with the following notes:

- id attribute means External ID (i.e. ID in the external database the service is for), it will be kept in corresponding Comapping topics as an externalId attribute
- only priority attribute is supported at the moment
- only <text> nested element is supported at the moment

Having got the service response, Comapping client tries to update the map with the data received. To do that, the following algorithm is applied:

- For each received <node>
	- o try to find a corresponding topic in the map by looking
		- at the externalId attribute at first
		- at the topic text then
	- o if found, update the topic found with the text and priority
	- o if not found, create new topic with the text and priority received as a new child of root
- For each topic with externalId attribute in a map
	- o If there is no corresponding <node> in the data received, grey the topic out

## **Send Data**

When sending data to the external service, a POST request is made to the external service URL with the following extra GET parameters:

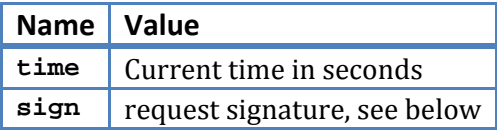

The POST body is an XML like the following:

```
<request>
    <command name="send">
          <nodes>
                <node id="86" priority="1">
                       <text><![CDATA[Main course]]></text>
                </node>
                <node id="87" priority="2">
                       <text><![CDATA[Dessert]]></text>
                </node>
                <node id="99" priority="3">
                       <text><![CDATA[<a 
          href="http://www.google.com">Google</a> for drinks]]></text>
                </node>
                <node id="100" priority="4">
```
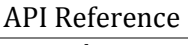

```
Comapping
```
document

```
<text><![CDATA[Pay the bill]]></text>
                 </node>
          </nodes>
    </command>
</request>
```
The <nodes> collection will have an item for each node with a non-empty externalId attribute.

### **Calculating signature**

All requests will be done with a sign parameter containing request signature. The signature is an MD5 hash computed of the following string:

Command name (either from GET parameter or from <command name="…"> tag concatenated with time (contents of GET parameter) concatenated with the service secret key.